# МІНІСТЕРСТВО ОСВІТИ І НАУКИ УКРАЇНИ НАЦІОНАЛЬНА МЕТАЛУРГІЙНА АКАДЕМІЯ УКРАЇНИ КАФЕДРА ТЕХНОЛОГІЇ МАШИНОБУДУВАННЯ

Безноско Валерій Олександрович

УДК 621.9.02

## РОЗРОБКА УЧБОВО-МЕТОДИЧНОГО КОМПЛЕКСУ З ДИСЦИПЛІНИ «СИСТЕМИ ВІЗУАЛІЗАЦІЇ МЕХАНІЧНОЇ ОБРОБКИ»

Спеціальність: 131 «Прикладна механіка»

Реферат випускної роботи магістра

Дніпро, 2018 р.

#### **ЗАГАЛЬНА ХАРАКТЕРИСТИКА РОБОТИ**

В останні 10 років верстати з числовим програмним забезпеченням (надалі верстати з ЧПК) витісняють старі універсальні верстати, перевершуючи їх як за швидкістю, так і за багатофункціональністю. У зв'язку з цим виникає потреба в обслуговуванні таких верстатів. На виробничих ділянках України вже знаходяться такі верстати, але виникає так званий «кадровий голод» - коли немає спеціалістів для роботи, налагоджування, обслуговування та програмування цих верстатів. В даній магістерській роботі викладено матеріал для студентів Національної металургійної академії України кафедри «Технологія машинобудування» для забезпечення наше виробництво висококваліфікованими спеціалістами в області верстатів з ЧПК.

Викладений теоретичний матеріал про види та особливості верстатів з ЧПК, їх стійки, поняття о «G» та «М» кодах, особливості ручного програмування, розробку керуючої програми у CAM-системі. Створені методичні вказівки для проведення лабораторних та практичних робіт, робочий конспект та запропонована система оцінювання знань студента, отриманих під час вивчення дисципліни «Системи візуалізації механічної обробки».

**Актуальність теми.** Одне з основних досягнень еволюції систем управління промисловим обладнанням є системи управління багатофункціональними верстатами з ЧПК. Верстати з ЧПК - це машини, оснащені комп'ютеризованою системою управління приводами технологічного обладнання та елементами верстатного оснащення. Керуючим елементом машини є програмне забезпечення, яке розробляється фахівцями за допомогою мов програмування. Верстати з ЧПК здатні виконувати найрізноманітніші операції технологічного процесу. Внаслідок того, що цикл робіт автоматизований, точність обробки деталі істотно збільшується. Крім того, верстат з ЧПК звільняє оператора від необхідності

проведення необхідних поточних розрахунків - програма безпомилково функціонує відповідно до попередньо виконаних та перевірених підрахунків. Верстати з ЧПК надають можливість звести до мінімуму роль оператора, а також менше взаємодіяти з робочими органами верстата, внаслідок чого підвищується безпека технологічного процесу. Новітні виробничі лінії функціонують у три зміни без вихідних днів. Але для реалізації всіх вище названих функцій необхідно вміти програмувати ці верстати у CAM-системі, вміти завантажувати керуючу програму у стійку верстата, та, у разі необхідності, редагувати її безпосередньо на стійці верстата, тому тема випускної роботи магістра є своєчасною та актуальною.

**Зв'язок роботи з науковими планами і програмами.** Заводи України вже купують верстати з ЧПК іноземного походження, але зіштовхуються з проблемою кадрового голоду. Не має людей у достатній кількості, які можуть забезпечити швидку, постійну, багатофункціональну роботу цих верстатів. Вище наведені факти вказують на наявність проблеми в області обробки на верстатах з ЧПК. Вихідними даними для створення нового навчально-методичного комплексу документів з дисципліни «Системи візуалізації механічної обробки» є робочий навчальний план підготовки бакалаврів спеціальності 131«Прикладна механіка», в який входить ця дисципліна.

Мета вивчення дисципліни – засвоєння знань та придбання навичок, необхідних для розробки керуючих програм для верстатів з ЧПК.

Навчальні години дисципліни розподілені наступним чином: аудиторних занять – 104 години, з них: лекції – 40; лабораторні роботи – 40; практичні роботи – 24. Семінарські заняття відсутні, самостійна робота – 106 годин, з них: підготовка до аудиторних занять – 52; підготовка до модульних контрольних робіт (екзамену) – 3; опрацювання розділів програми, які не викладаються на лекціях – 15; виконання індивідуальних завдань – 36 годин. Курсові проекти відсутні.

Під час лекційних занять студенти вивчають наступні теми:

- кінематику верстата з ЧПК;
- логіку функціонування числового програмного керування;
- підходи програмування;
- основні та допоміжні функції;
- програмування циклів;
- алгоритм роботи CAM-систем;
- принципи роботи з CAM-системами.

До недоліків існуючої робочої програми відносяться:

- застарілі відомості та відсутні оновлені відомості про сучасне металорізальне оснащення;
- недостатньою кількістю лабораторних та практичних занять;
- відсутністю застосування знать, отриманих раніше з інших дисциплін.

Робоча програма дисципліни «Системи візуалізації механічної обробки» містить завдання для створення комп'ютерної візуалізації машинної обробки у CAM системі, ручного програмування, але для реального програмування верстатів цих знань не вистачає. Необхідно розробити нову робочу програму дисципліни, створити нові методичні вказівки для проведення лабораторних, практичних робіт. У лабораторних роботах ввести практику по роботі за стійкою HAAS, як за симулятором, так і безпосередньо на самих верстатах з ЧПК.

**Мета роботи** - оновлення змісту лекцій та методичних вказівок для виконання лабораторних та практичних робіт.

Для оновлення методичного комплексу необхідно:

- переглянути конспект лекцій з дисципліни «Системи візуалізації механічної обробки».

- переглянути методичні вказівки для виконання лабораторних та практичних робіт з дисципліни «Системи візуалізації механічної обробки».

**Об'єкт дослідження** - існуючий навчально – методичний комплекс з дисципліни «Системи візуалізації механічної обробки».

**Предмет дослідження** - лабораторні та практичні роботи з дисципліни «Системи візуалізації механічної обробки».

**Методи дослідження.** При досліджені основна увага була приділена сучасним верстатам з ЧПК, CAM-системам. Дослідження дозволили виділити особливості викладання дисципліни «Системи візуалізації механічної обробки» та «Програмування верстатів з ЧПК» в різних вищих навчальних закладах України, Білорусі, Росії та оновити навчальнометодичний комплекс.

**Новизна отриманих результатів.** Вперше виконаний комплексний аналіз існуючого навчально-методичного комплексу з навчальної дисципліни «Системи візуалізації механічної обробки».

Вперше запропоновано оновлений зміст та наповнення методичних вказівок з виконання лабораторних та практичних.

Вперше запропоновано та виконано оновлення змісту окремих тем конспекту лекцій шляхом внесення новітньої інформації.

**Практичне значення отриманих результатів.** Теоретичний матеріал дисципліни «Системи візуалізації механічної обробки» закріплюється шляхом отримання та закріплення практичних навичок, а саме:

- шляхом проведення лабораторних робіт;
- шляхом проведення практичних робіт.

### **ОСНОВНИЙ ЗМІСТ РОБОТИ**

**Вступ.** Обґрунтовано проблема «Кадрового голоду», коли на виробництвах країни знаходяться сучасні верстати іноземного походження, але не має людей для роботи, програмування, обслуговування цих верстатів.

**Аналітична частина.** В частині наведена область застосування об'єкта дослідження. Вихідними даними для створення нового методичного комплексу документів є робочий навчальний план підготовки бакалаврів спеціальності 131«Прикладна механіка», в який входить дисципліна «Системи візуалізації механічної обробки», робоча програма дисциплін «Системи візуалізації механічної обробки», методичні вказівки до виконання практичних та лабораторних робіт.

**Основна частина.** Частина присвячена теоретичним та практичним викладкам питання. Виконаний комплексний аналіз існуючого навчальнометодичного комплексу з навчальної дисципліни «Системи візуалізації механічної обробки» на предмет його практичного наповнення необхідними матеріалами (табл.1).

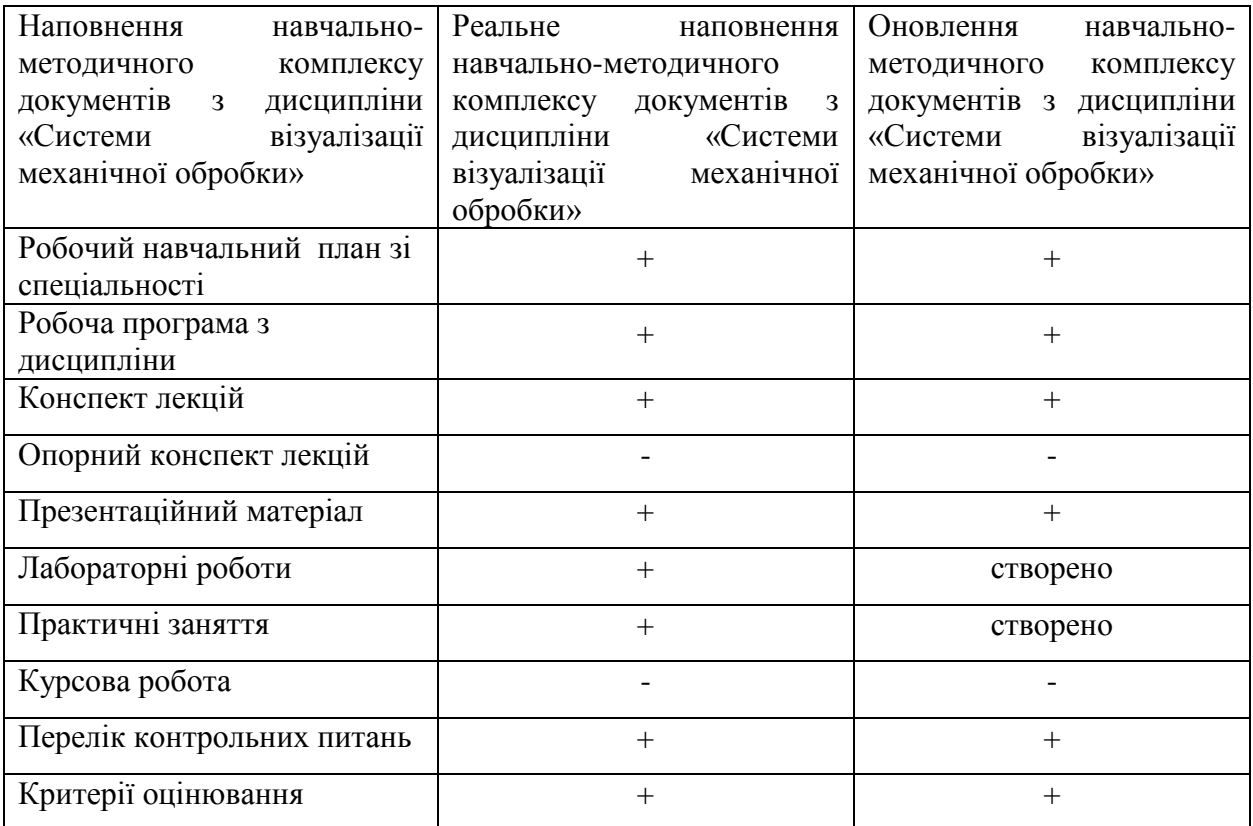

Таблиця 1 – План дослідження

Аналіз існуючої робочої програми дозволив виділити особливості викладання дисципліни «Системи візуалізації механічної обробки» для студентів спеціальності 131 «Прикладна механіка» в Національній металургійній академії України та запропонувати матеріал для оновлення навчально-методичного комплексу документів.

При вивченні дисципліни «Системи візуалізації механічної роботи» студенти знайомляться з верстатами з ЧПК, основами роботи цих верстатів та основами програмування. Після вивчення лекцій студенти закріплюють знання шляхом виконання практичних та лабораторних робіт.

Перший модуль з дисципліни «Системи візуалізації механічної обробки» - «Основи програмування верстатів з ЧПК» містить 4 лекції:

I. «Загальні відомості про верстати з ЧПК». В цій лекції студенти розглядають такі питання, як:

1. Що таке верстат з ЧПК. Розшифрування цього поняття таке: числове програмне керування (ЧПК). Тобто, верстат, що працює на числовому програмному управлінні, здатний здійснювати ті чи інші дії, які йому задаються за допомогою спеціальної програми. Параметри роботи верстата задаються за допомогою цифр і математичних формул, після цього він виконує роботу відповідно до зазначених програмою вимог.

2. Перевага верстатів з ЧПК над універсальними верстатами.

3. Конструктивні елементи верстатів з ЧПК. В даному питанні розглядаються конструкції верстатів з ЧПК на прикладі найпоширеніших верстатах – токарних (рис. 1 – Конструкція токарного верстату з ЧПК) та фрезерних (рис. 2– «Конструкція фрезерного верстату з ЧПК).

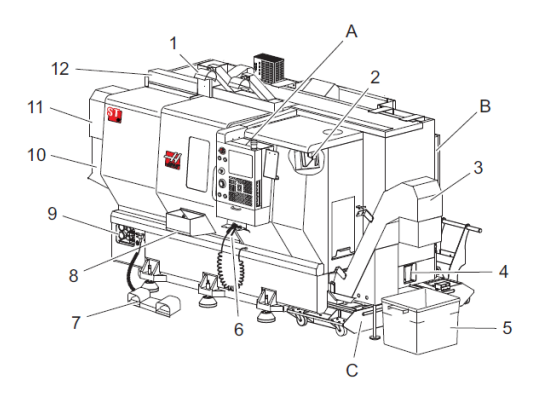

- 1. Світильник високої яскравості; 9. Гідроагрегат;
- 
- 3. Транспортер для видалення стружки; 11. Двигун шпинделя;
- 
- 
- 6. Продувний пістолет; B. Вузол панелі мастила;
- 
- 8. Пастка деталей;
- 
- 2. Світильник; 10. Збірник МОР;
	-
- 4. Дренажний контейнер для масла; 12. Автоматична двері з сервоприводом;
- 5. Контейнер для стружки; <br>A Підвісний пульт управління;
	-
- 7. Ножна педаль; С. Резервуар МОР.

Рисунок 1 - Конструкція токарного верстату з ЧПК

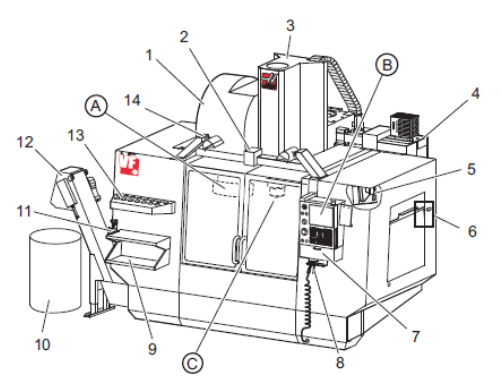

- 1. Бічний пристрій зміни інструменту; 9. Передній робочий стіл;
- 
- 
- 4. Електричний блок управління; 13. Лоток для інструменту;
- 
- 6. Органи управління вікна; А. Пристрій зміни інструменту;
- 
- 
- 
- 10. Контейнер для стружки;
- 2. Автоматичні двері; 11. Затискне пристосування;
- 3. Вузол шпинделя; 12. Транспортер видалення стружки;
	-
- 5. Світильник; 14. Світильник високої яскравості;
	-
- 7. Бункерний лоток; B. Підвісний пульт управління;
- 8. Продувний пістолет; C. Вузол головки шпинделя.

Рисунок 2 - Конструкція Фрезерного верстату з ЧПК

4. Геометричні і робочі параметри верстатів з ЧПК.

II. «Основи програмування верстатів з ЧПК». В цій лекції розглядаються такі питання:

- 1. Система координат верстата.
- 2. Координатна система деталі**.**
- 3. Координатна система інструменту.
- 4. Ручне програмування траєкторії руху інструменту
- 5. Підготовчі функції (G коди) позиціонування інструменту.
- 6. Допоміжні (технологічні) команди.
- 7. Підпрограми мови G-code.

III. «Корекція інструмента для верстатів з ЧПК». При програмуванні зміни інструменту необхідно задати його номер під адресою Т і номер коректора, в якому записана інформація про розміри інструменту, під адресою D. Зазвичай для зручності номер інструменту і номер коректора збігаються.

Технолог-програміст може не знати точного значення розмірів інструменту, яким буде проводитися обробка. Він вказує тільки номер коректора. Конкретні значення розмірів інструментів вводяться у відповідні коректори при налагодженні верстата. Задавати корекцію на розмір інструменту необхідно для зв'язку систем координат верстата, інструменту та деталі.

IV. «Постійні цикли верстатів з ЧПК».

В другому модулі «Розробка керуючих програм для обробки деталей на симуляторі управління ЧПК» знаходяться дві лекції:

I. «Інтерфейс симулятора управління ЧПК для верстатів HAAS». В цій лекції, студенти знайомляться з будовою та інтерфейсом симулятора верстата з ЧПК, та розглядають такі питання:

1. Передня панель симулятора управління.

Таблиця 2 - Передня панель симулятора управління

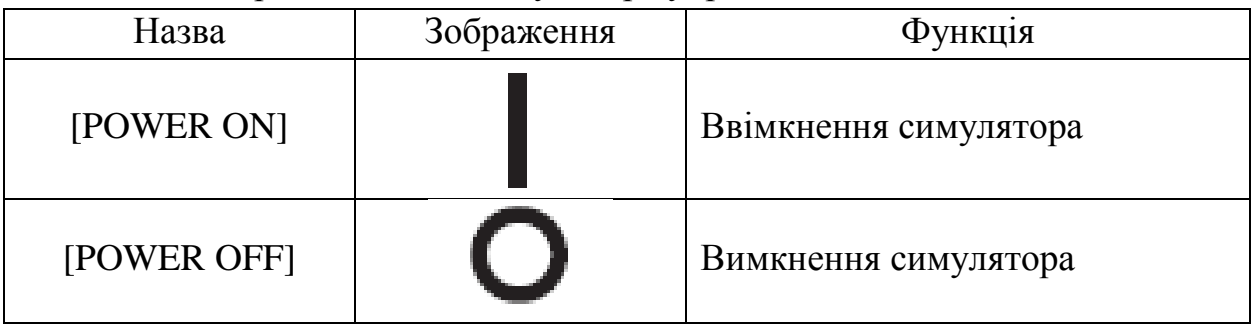

2. Клавіатура. Ця клавіатура на симуляторі управління працює при натисканні однієї або декількох клавіш. Клавіші згруповані в наступні функціональні області:

- 1. Функціональні клавіші;
- 2. Кнопки зі стрілками;
- 3. Клавіші дисплея;
- 4. Клавіші режиму;
- 5. Цифрові клавіші;
- 6. Літерні клавіші;

7. Поштовхова подача;

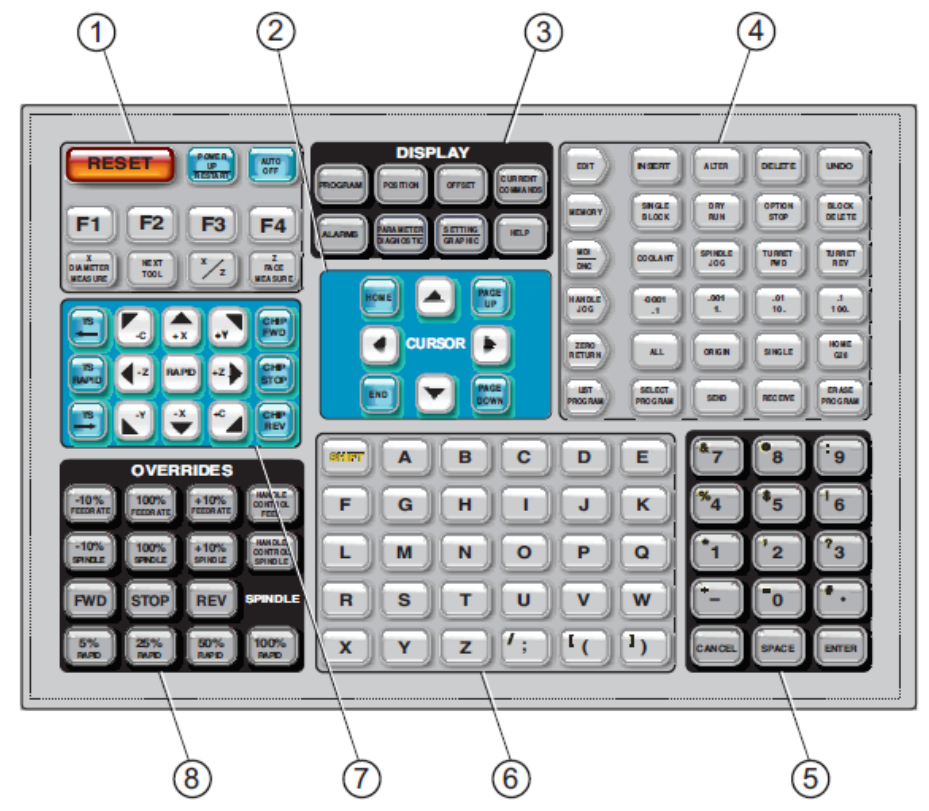

Рисунок 3 – Розміщення груп клавіш

II. «Основи роботи на симуляторі управління з ЧПК для верстатів HAAS». Під час проведення цієї лекції студенти знайомляться з основами роботи на симуляторі верстата з ЧПК.

1. Включення симулятора верстата.

- 2. Програма прогріву шпинделя.
- 3. Копіювання файлів.

 Третій модуль дисципліни «Системи візуалізації механічної обробки» містить в собі 4 лекції:

I. Програмування токарних верстатів з ЧПК.

В даній лекції студенту представлені основи програмування токарних верстатів з ЧПК у САМ-системах FeatureCAM та SprutCAM. У модулі FeatureCAM студенти розглядають приклад створення токарного проекту з використанням функції «Автоматичне розпізнавання».

Викладена теорія:

1) Створення заготовки (рис.4).

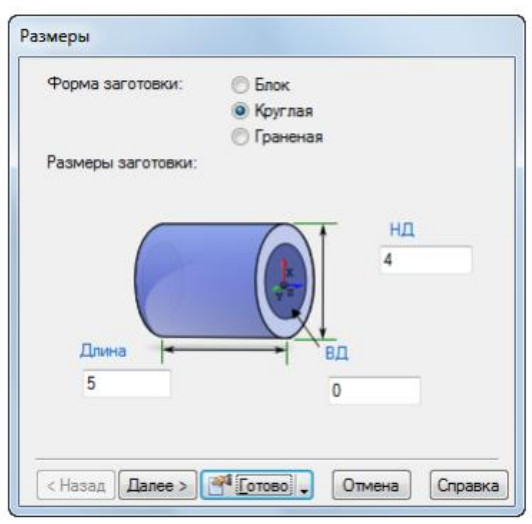

Рисунок 4 – Вибір форми та розмірів заготовки у програмі FeatureCAM

2) Підготовчі кроки.

Підготовчі кроки визначають систему координат і набір інструментів. Для цього необхідно виконати певний набір команд:

1. У меню обираємо Параметри> Режим введення для точіння> 3D (XYZ), щоб активувати введення координат значеннями X, Y і Z.

- 2. У меню обираємо Обробка> Признач набір інструменту, щоб відкрити діалог Вибрати активний набір.
- 3. Обираємо опцію Все в Списку наборів і натискаємо ОК.

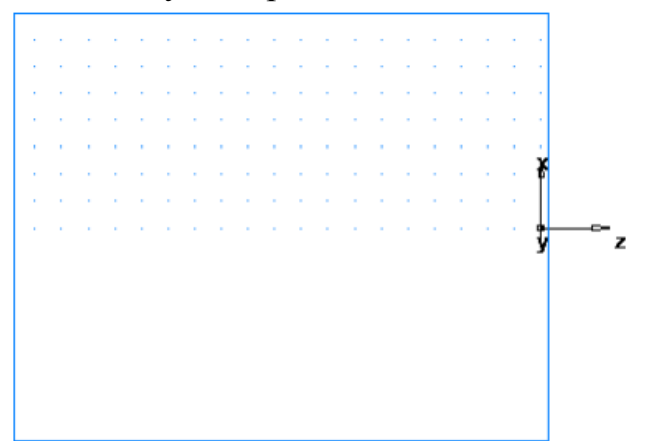

Рисунок 5– Результат визначення системи координат у програмі FeatureCAM.

- 3) Визначення геометрії
- 4) Додавання токарних елементів.

5) Симуляція траєкторій.

У модулі SprutCAM студентам викладений матеріал для створення візуалізації механічної оброби шляхом окремого додавання кожної операції (підрізка торцю , чорнове та чистове точіння, нарізування різі та точіння канавок. Викладений матеріал по створенню різального інструменту та вибору режимів обробки.

II. Програмування токарно-фрезерних верстатів з ЧПК.

В цій лекції студентам надається поняття о токарно фрезерних верстатах з ЧПК та їх можливостям. Викладено матеріал для програмування верстатів у САМ-системах FeatureCAM та SprutCAM.

У модулі FeatureCAM студентам надається змога ознайомитися з принципом створення деталі для токарно-фрезерної операції.

На початку розповідається як створити циліндричну деталь за допомогою меню «Побудови геометрії» (рис.2.25).

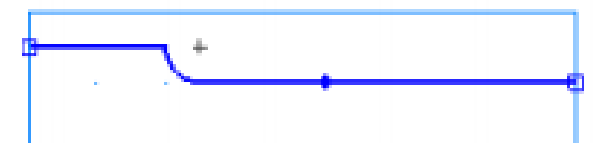

Рисунок 6 – Побудова геометрії

Наступним кроком є створення самої деталі.

Після побудови деталі за допомогою вкладки «Новий елемент» будуються фрезерні елементи (отвори та пази (рис.7)).

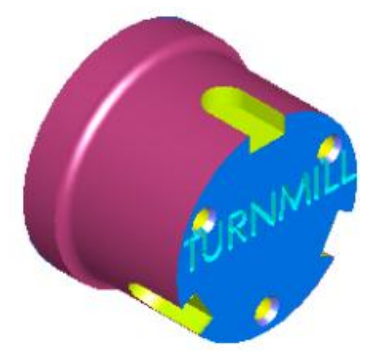

Рисунок 7 – Результат обробки на токарно-фрезерному верстаті

III. Інтерфейс програми FeatureCAM

В цій лекції докладно розписам Інтерфейс програми FeatureCAM. Викладено роз'яснення меню програм та її основних робочих вікон.

IV. Основи роботи в САМ-системі FeatureCAM

В цій лекції викладено матеріал за допомогою якого студент набуде наступних навичок:

- створення проекту;
- вибір операції;
- імпорт заготовки;
- створення елементів обробки;
- імітація траєкторій;
- створенню коду КП;
- зміна постпроцесору;
- збереження проекту.

У четвертому модулі дисципліни «Системи візуалізації механічної обробки» розміщуються 4 лекції:

I. Програмування фрезерних верстатів з ЧПК

- II. Програмування свердлильних операцій на верстатах з ЧПК.
- III. Програмування розточувальних операцій на верстатах з ЧПК.
- IV. Інтерфейс САМ програмі PowerMill.

V. Основи роботи в САМ програмі PowerMill.

В даній випускній роботі магістра не було розроблено(оновлено) лекцій стосовно даного модулю, тому що робітниками кафедри вже був оновлений цей модуль [6].

У п'ятому модулі дисципліни «Системи візуалізації механічної обробки» розміщуються 2 лекції:

I. Інтерфейс САМ-системи SprutCAM.

В цій лекції викладено матеріал стосовно інтерфейсу САМ-системи SprutCAM (рис.8). Дано роз'яснення головним вкладкам програми та робочим вікнам.

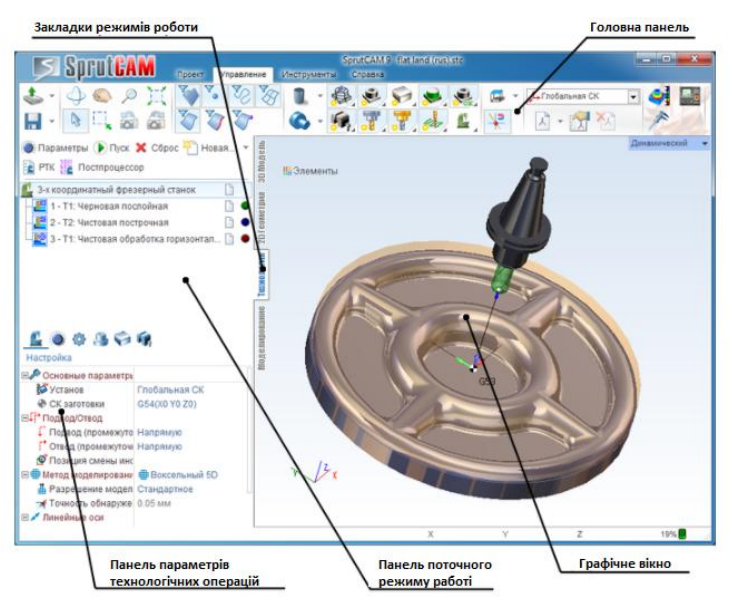

Рисунок 8 – Робочий екран програми SprutCAM

II. Основи роботи в САМ-системі SprutCAM.

В цій лекції викладено матеріал для виконання основних підготовчих та робочих функцій:

- створення проекту;
- імпортування деталі;
- вибір обладнання;
- створення заготовки;
- створення операції;
- моделювання обробки;
- створення КП;
- збереження проекту;

В шостому модулі дисципліни «Системи візуалізації механічної обробки» розміщуються 1 лекція:

I. Програмування багатоцільових верстатів з ЧПК.

В даній лекції викладено матеріал для програмування багатоцільових верстатів з ЧПК у САМ-системах FeatureCAM SprutCAM.

Дається роз'яснення багатофункціональним верстатам з ЧПК. Викладено матеріал для програмування верстатів з двома шпинделями та двома револьверними голівками(рис.9). Розбивка операції на два установи, перехват заготовки противошпинделем.

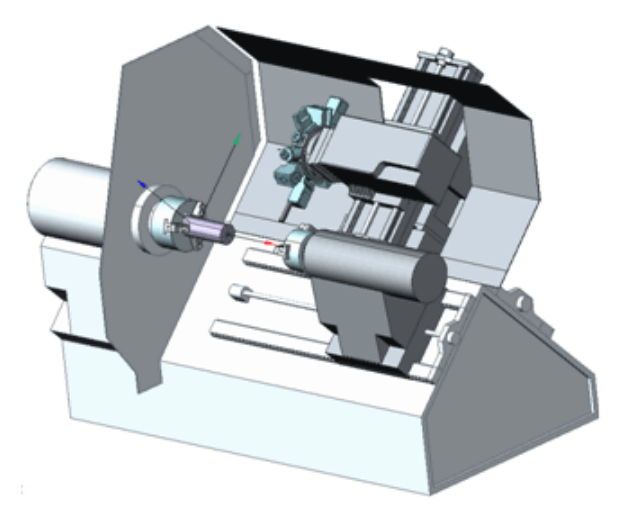

Рисунок 9– Токарних верстат з протівошпинделем

У сьомому модулі дисципліни «Системи візуалізації механічної обробки» розміщуються 1 лекція:

I. Програмування електроерозійних вирізних верстатів з ЧПК.

В цій лекції наведено матеріал для створення електроерозійної вирізної обробки з ухилом в програмі FeatureCAM(рис.10), та розглядаються такі питання:

- створення заготовки;
- створення контуру;
- вибір траєкторії руху;
- введення кута нахилу;
- запуск програми.

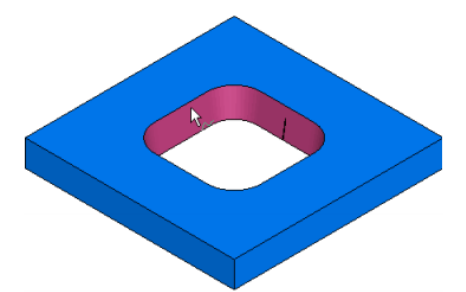

Рисунок 10 – Результат обробки на електроерозійному вирізному верстаті з ЧПК

Для закріплення теоретичних знань студенту необхідно практично закріпити навички для кращого засвоєння матеріалу. Тому після кожної теми передбачено виконання лабораторної чи практичної роботи, а саме:

Перший модуль «Основи програмування верстатів з ЧПК» містить чотири практичних роботи: розробка керуючих програм для обробки деталі на: токарному, фрезерному, свердлильному та розточувальному верстаті(ручне програмування) в загальному об'ємі 8 годин. Ці практичні роботи направлені для закріплення вивченого матеріалу першого модулю. Мета практичної робіт – створення КП для верстатів з ЧПК за заданим кресленням деталі. Викладена основна теорія про верстати з ЧПК (токарні, фрезерні, свердлильні та розточувальні) та їх виробничі функції. В практичних роботах наведена покрокова інструкція для створення КП. Першим кроком практичних робіт є створення креслення деталі по варіантам (рис.11).

Другим кроком є створення опорних точок при точінні. Наступним кроком є визначення положення опорних точок відносно початку координатної системи. Студенти записують результати розрахунку положення опорних точок у таблицю.

У строчці кожної опорної точки, потрібно вказати що то за точка(точка змін інструменту, швидкий рух, робочий рух і т.п.). Далі студенти приступають до створенню керуючої програми. В практичних роботах наведена теорія для створення КП: граматика КП, опис основних та допоміжних кодів, розшифрування функцій.

> Лодаток А Завдання до виконання практичної роботи Nel Варіанти 1-10  $\approx$ ¢aceu t  $\overline{B}$  $l2$  $Lf$

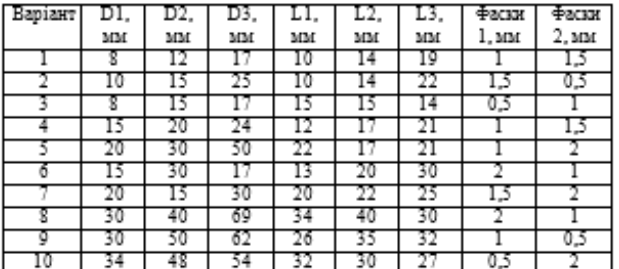

Рисунок 11 – Вибір завдання по варіантам

Студенти за порядком записують номер кадру, код, та результат цього кадру. В кожній практичній роботі в додатку А знаходиться завдання для виконання практичної роботи. У додатку Б міститься таблиця з основними(G) та допоміжними функціями (M), та приклади їх використання.

У третій та четвертій практичній роботі у додатку В міститься роз'яснення постійним циклам та їх приклади використання.

Другий модуль дисципліни «Системи візуалізації механічної обробки» містить в собі 3 практичні роботи:

- 1) Розробка керуючої програми для обробки деталі «Вал» на симуляторі токарного верстата.
- 2) Розробка керуючої програми для обробки деталі «Кришка» на симуляторі фрезерного верстата.
- 3) Розробка керуючої програми для обробки деталі «Планка» на симуляторі токарного верстата.

Викладена покрокова інструкція для виконання наступних завдань: Створену керуючу програму з практичної роботи №1 записати у форматі «txt». Скопіювати її у симулятор. Після чого - прив'язати нульові точки положення деталі та інструменту та запустити програму.

Створену керуючу програму з попередніх практичних робіт, студент записує у форматі «txt» та дає назву IvanovI.I. PR5.

Далі студент приступає до запуску симулятора верстата з ЧПК, виконує наступні кроки:

- запуск симулятора;
- виведення в нульове положення робочих органів;
- прив'язка інструменту;
- прив'язка деталі;
- копіювання керуючої програми;
- запуск та перевірка правильності КП;
- візуалізація траєкторій переміщення інструментів.

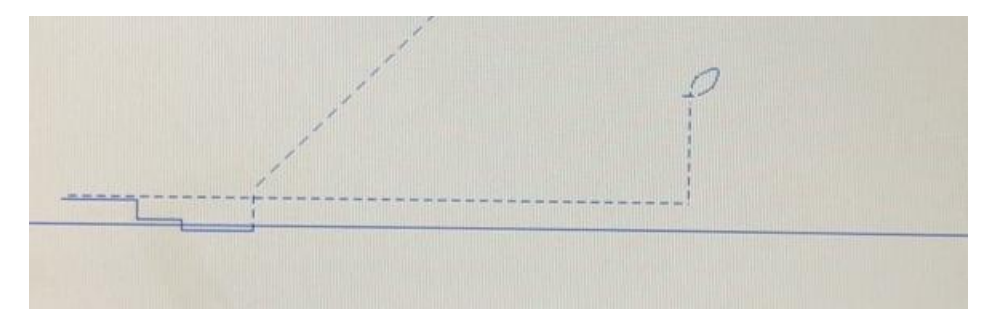

Рисунок 12 – Результат виконання практичної роботи

Аналогічно створенні практичні роботи для програмування фрезерних та свердлильних верстатів.

25 грудня 2017 року в Національної металургійної академії України було проведено експеримент разом зі студентами четвертого курсу кафедри «Технологія машинобудування». Цей експеримент повинен показати на скільки добре була створена практична робота №5 «Розробка керуючої програми для обробки а симуляторі токарного верстата з ЧПК». Студенти попередньо розробили керуючи програми за допомогою існуючого навчально-методичного комплексу. Після чого студентам у форматі презентації було викладено лекції «Інтерфейс симулятора управління ЧПК», «Основи роботи на симуляторі токарного верстата» та практична робота №5. Студенти повинні самостійно включити верстат, вивести робочі органи верстата в нульове положення, зробити прив'язку деталі та інструменті та запустити програму у режимі «Графіка».

У результаті проведення експерименту, всі студенти справилися з управлінням симулятора. При запуску КП у режимі «Графіка» десять з п'ятнадцяті студентів не змогли створити правильну обробку, із-за не коректо створеної програми.

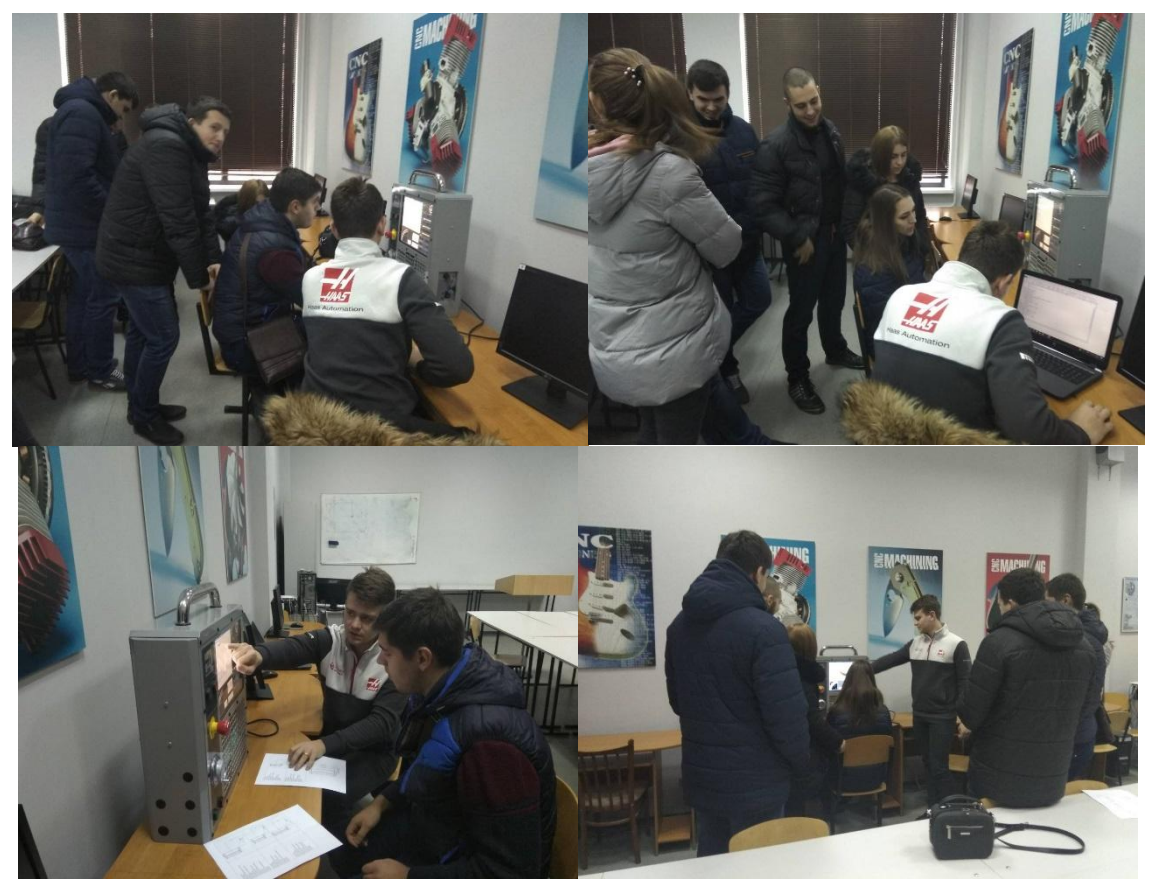

Рисунок 12 – Проведення експерименту

У п'ятому модулі дисципліни «Системи візуалізації механічної обробки». Знаходиться одна практична робота – «Програмування токарних верстатів у САМ-системі SprutCAM. Студенти навчаються імпортувати контур деталі та заготовки створений у CAD-системі «Kompas3D». Викладено матеріал за допомогою якого студенти вчяться створювати токарні операції такі як – підрізка торцю, чорнове та чистове точіння, точіння канавок. Вибирати інструмент, задавати підходи та виходи інструмент, задавати режими обробки.

Виконання лабораторних робіт. Для закріплення теоретичного матеріалу отриманого під час проведення вище згадуваних лекцій, студент переходить до виконання лабораторних робіт. На початку кожної лабораторної роботи знаходяться два рисунки – креслення деталі та 3Д модель деталі або 3Д модель деталі та 3Д модель заготовки. На кожному робочому комп'ютеру мультимедійної аудиторії у робочій папці групи в папці «Системи візуалізації механічної обробки» розміщені завдання (3Д моделі деталей та їх заготовок). Це створено для економії часу при виконанні лабораторної роботи. Завдяки цьому студенти мають більше часу для навчання програмування верстатів з ЧПК.

В третьому модуль дисципліни «Системи візуалізації механічної обробки» знаходяться три практичних роботи:

I. Розробка керуючої програми для обробки деталі втулка на токарному верстаті з ЧПК у САМ-системі FeatureCAM.

Студенти починають знайомитися з роботою у САМ-системах та розглядають такі питання: Імпорт деталі, задання положення та розмірів заготовки, розпізнавання елементів, вибір різального інструменту, створення траєкторій переміщення інструменту та візуалізація обробки на верстаті. Після створення комп'ютерної візуалізації та генерування коду КП, студенти мають змогу побачити обробку деталі «Втулка» на токарному верстаті ST-10 фірми HAAS.

II. Розробка керуючої програми для обробки деталі «Пуансон» на токарно фрезерному верстаті з ЧПК у САМ-системі FeatureCAM.

III. Розробка керуючої програми для обробки деталі «Насадка» на токарно фрезерному верстаті з ЧПК у САМ-системі FeatureCAM.

В цих лабораторних роботах студенти вчяться програмувати токарні верстати з фрезерною функцією. Так само як і у попередній лабораторній роботі, студенти: імпортують 3Д моделі деталей (Пуансон, Насадка).

За допомогою функції «Розпізнавання» створюють поопераційну обробку, задають інструмент, вказують режими різання, створюють візуалізацію обробки деталі «Пуансон» та «Насадка», змінюють постпроцесор та той за допомогою якого можливо виконати фрезерні операції., генерують код КП.

В четвертому модулі дисципліни «Системи візуалізації механічної обробки» знаходиться 3 лабораторні роботи:

I. Розробка керуючої програми для обробки деталі «Кришка» на свердлильному верстаnі з ЧПК у САМ-системі FeatureCAM.

Студенти переходять до освоєння свердлильних операцій. В цій лабораторній роботі студенту потрібно навчитись: Імпортувати 3Д модель деталі, встановлювати систему координат, створити заготівлю, обрати інструмент, розпізнати деталь то операціям, створити візуалізацію обробки та згенерувати код КП.

II. Розробка керуючої програми для обробки деталі «Корпус» на розточеному верстаnі з ЧПК у САМ-системі FeatureCAM.

В цій лабораторній роботі студенти вчяться створювати операцію «Розточка». Аналогічно як і у попередній лабораторній роботі, студенти спочатку імпортують деталь, обирають системи координат. Але цій роботі не використовують функцію «Розпізнавання елементів» а створюють їх самостійно. Далі виконують такі ж функції як і у попередніх лабораторних роботах: завдання режимів різання, створення візуалізації, генерування коду КП.

III. Розробка керуючої програми для обробки деталі на розточувальному верстаnі з ЧПК у САМ-системі PowerMill.

В п'ятому модулі дисципліни «Системи візуалізації механічної обробки» розташовується 7 лабораторних робіт:

- I. Розробка керуючої програми для обробки деталі на токарнофрезерному верстаті у САМ-системі SprutCAM.
- II. Розробка керуючої програми для обробки деталі на свердлильному верстаті з ЧПК у САМ-системі SprutCAM.
- III. Розробка керуючої програми для обробки деталі «Опора» на фрезерному верстаті з ЧПК у САМ-системі FeatureCAM.
- IV. Розробка керуючої програми для обробки деталі на свердлильному верстаті з ЧПК у САМ-системі SprutCAM.
- V. Розробка керуючої програми для обробки деталі матриці на фрезерному верстаті з ЧПК у САМ-системі FeatureCAM.
- VI. Розробка керуючої програми для обробки деталі на фрезерному верстаті з ЧПК у САМ-системі FeatureCAM.
- VII. Розробка керуючої програми для обробки деталі на фрезерному верстаті з ЧПК у САМ-системі SprutCAM.

У сьомому модулі дисципліни «Системи візуалізації механічної обробки» міститься 4 лабораторні роботи:

- I. Розробка керуючої програми для обробки деталі «Заготівля» на електроерозійному вирізному верстаті з ЧПК у CAM-системі FeatureCAM.
- II. Розробка керуючої програми для обробки деталі «Заготівля» на електроерозійному вирізному верстаті з ЧПК у CAM-системі FeatureCAM.

**Економічна частина.** Частина присвячений оцінці доцільності впровадження нового навчально-методичного комплексу документів з дисципліни «Системи візуалізації механічної обробки» для студентів спеціальності 131«Прикладна механіка». Необхідно розрахувати витрати на проведення науково-дослідницької роботи. Розрахована вартість електроенергії для проведення лекційних, практичних та лабораторних занять. Розрахована вартість інструменту необхідного для виконання лабораторних робіт. За рахунок впровадження оновленого навчальнометодичного комплексу документів студенти отримують наступні навички:

1) Вчаться програмувати сучасні верстати з ЧПК (токарні, токарнофрезерні, свердлильні, розточувальні, ерозійні);

- 2) Закріплюють знання, отримані під час проведення лекцій, на симуляторі токарного та фрезерного верстата;
- 3) Закріплюють знання при програмуванні верстатів з ЧПК, під час проведення лабораторних робіт на верстатах з ЧПК фірми HAAS.

4) Лекції містять багато графічної інформації для максимального сприйняття інформації студентом.

**Охорона праці та навколишнього середовища.** Охорона праці це система правових, соціально-економічних, організаційно-технічних, санітарно-гігієнічних і лікувально-профілактичних заходів та засобів, спрямованих на збереження життя, [здоров'я](https://uk.wikipedia.org/wiki/%D0%97%D0%B4%D0%BE%D1%80%D0%BE%D0%B2%27%D1%8F) і [працездатності](https://uk.wikipedia.org/wiki/%D0%9F%D1%80%D0%B0%D1%86%D0%B5%D0%B7%D0%B4%D0%B0%D1%82%D0%BD%D1%96%D1%81%D1%82%D1%8C_%D0%BB%D1%8E%D0%B4%D0%B8%D0%BD%D0%B8) людини в процесі трудової діяльності. В частині розглянуті основні шкідливі та небезпечні фактори в мультимедійній аудиторії та лабораторії кафедри Національної металургійної академії України кафедри «Технологія машинобудування», розроблені заходи щодо їх зниження, узагальнені питання пожежної профілактики. На підставі аналізу шкідливих і небезпечних чинників у мультимедійній аудиторії та лабораторії кафедри, розроблені конкретні інженерно-технічні заходи щодо зниження або усунення їх впливу на студентів на викладачів кафедри. Випускною роботою магістра передбачається ввести наступні заходи, для безпечної роботи студентів та викладачів кафедри:

1) Мультимедійна кімната та лабораторія, оснащені автоматичними вимикачами, які в разі короткого замикання або перепадів напруги, знеструмлюють усі кімнати;

2) Встановлені спеціальні фільтри на монітори комп'ютерів для захисту зору студента;

3) На підлогу постелений антистатичний лінолеум для захисту від статичної електрики;

4) Усі електричні пристрої та верстати мають заземлення, для запобігання ураження електричним струмом.

#### **ВИСНОВКИ**

У випускній роботі:

1.Розглянутий існуючий навчально-методичний комплекс з дисципліни «Системи візуалізації механічної обробки».

2. Розглянуті навчально-методичні комплекси з дисципліни «Системи візуалізації механічної обробки» та «Програмування верстатів з ЧПК» у різних країнах: України, Білорусі та Росії.

3. Частково оновлений конспект лекцій з дисципліни «Системи візуалізації механічної обробки».

4. Створено методичні вказівки для виконання практичних робіт з дисципліни «Системи візуалізації механічної обробки» для 3 модулів.

5. Створено методичні вказівки для виконання лабораторних робіт з дисципліни «Системи візуалізації механічної обробки» для 1, 2,3, 6,7 модулів, та частково оновлено методичні вказівки для виконання лабораторних робіт для 4, 5 модулів.

У економічній частині проведена оцінка доцільності впровадження нового навчально-методичного комплексу документів з дисципліни «Системи візуалізації механічної обробки».

У частині «Охорона праці та навколишнього середовища» розглянуті шкідливі та небезпечні чинники в мультимедійній аудиторії та лабораторії кафедри «Технологія машинобудування» та вказані заходи по їх усуненню.

Ринок України потребує висококваліфікованих робітників у сфері програмування верстатів з ЧПК, тому пропонується використовувати оновлений навчально-методичних комплекс для викладання дисципліни «Системи візуалізації механічної обробки».